# **Tar - обновление штатного архиватора**

Опубликовано muff в Ср, 2013-12-25 14:53

По просьбе знакомого, пришлось как-то реанимировать один из его серверов после збоя в работе **HDD**. Обнаружив сбойный винт, удалил его из зеркала, однако сервер до этого неоднократно бутался, что не лучшим образом сказалось на его работе. После **fsck** все равно не захотел запускаться джаббер-сервер **Openfire**. Решил его переустановить. Однако не тут-то было:

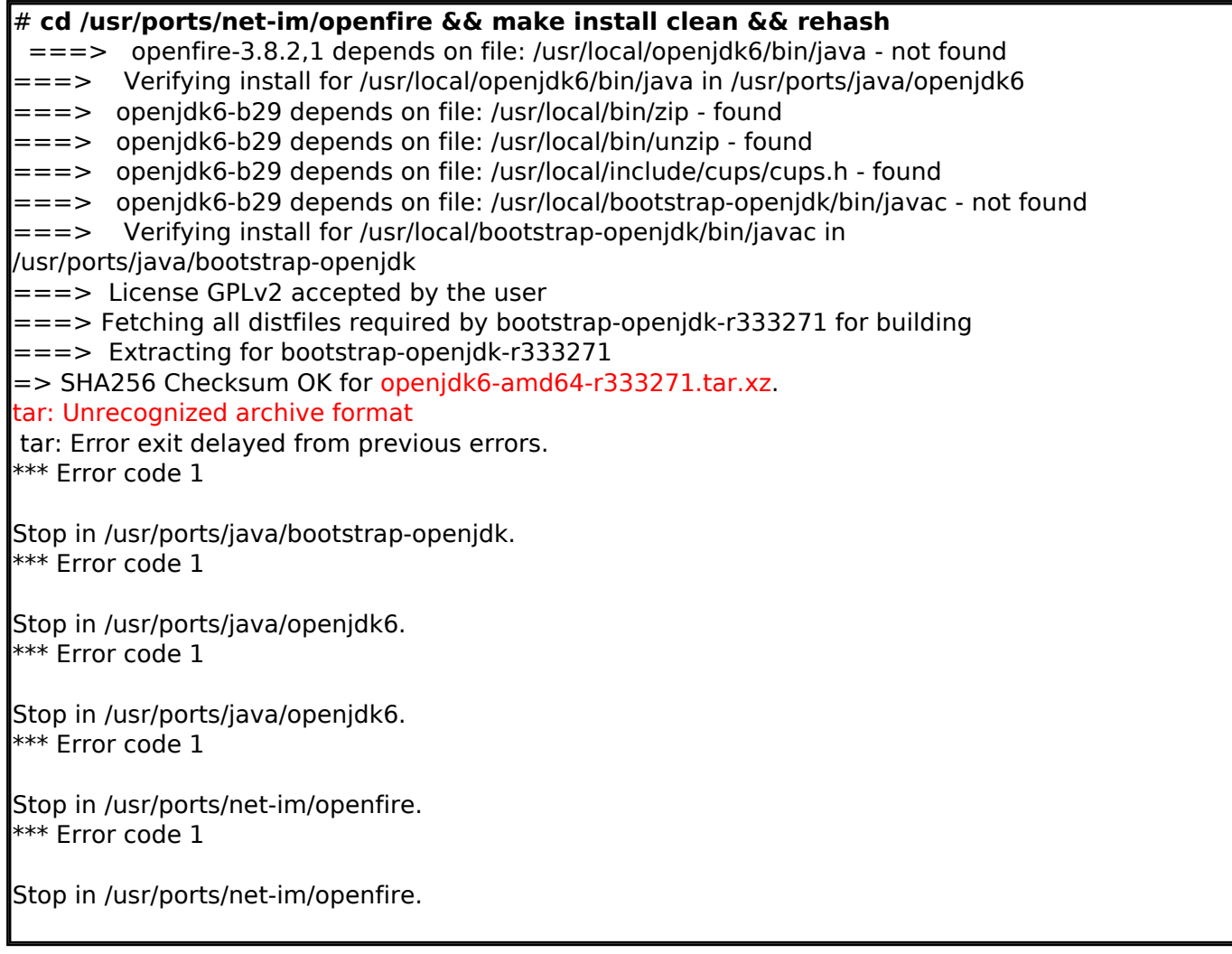

#### Проверил версию системы:

```
# uname -v
FreeBSD 8.2-PRERELEASE #1: Thu Jan 20 14:22:13 EET 2011 root [at] srv [dot]
local:/usr/obj/usr/src/sys/srv
```
Можно было бы и обновиться до более новой версии, где встроеный tar уже понимал бы формат архива **xz**, однако тратить лишнее время охоты не было, поэтому обновим только сам **tar**.

Сервер сетапился мной, так что обновление портов выполнялось в автоматическом режиме, обновлять порты не пришлось. Собственно, установка нужного порта: # **cd /usr/ports/archivers/libarchive && make install clean && rehash**

Во время установки пришлось обновить **libtool** с помощью утилиты [portupgrade](http://muff.kiev.ua/content/portupgrade-korrektnoe-obnovlenie-ustanovlenogo-softa) **[1]**, но это

уже отдельная история.

## После установки **libarchive** вносим изменения в **make.conf** - меняем обработчик **tar**: # **echo 'TAR=/usr/local/bin/bsdtar' >> /etc/make.conf**

После этих манипуляций архив успешно распаковался и порт был установлен.

### **Источник (получено** *2025-03-14 11:20***):**

<http://muff.kiev.ua/content/tar-obnovlenie-shtatnogo-arkhivatora>

## **Ссылки:**

[1] http://muff.kiev.ua/content/portupgrade-korrektnoe-obnovlenie-ustanovlenogo-softa